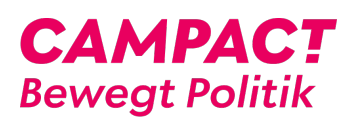

[Wissensdatenbank](https://support.campact.de/focus-win/de/kb) > [Bedienhilfe / Support](https://support.campact.de/focus-win/de/kb/bedienhilfe-support) > [Aktionsteilnahme](https://support.campact.de/focus-win/de/kb/aktionsteilnahme) > [Wie kann ich eine Petition](https://support.campact.de/focus-win/de/kb/articles/wie-kann-ich-eine-petition-unterzeichnen) [unterzeichnen?](https://support.campact.de/focus-win/de/kb/articles/wie-kann-ich-eine-petition-unterzeichnen)

## Wie kann ich eine Petition unterzeichnen?

Campact Team - 2023-06-01 - [Aktionsteilnahme](https://support.campact.de/focus-win/de/kb/aktionsteilnahme)

Vielen Dank, dass Du unsere Kampagne unterstützen willst. Über unsere Startseit[e https://www.campact.de/](https://www.campact.de/) gelangst Du zu unseren aktuellen Kampagnen. Wenn Du auf das Bild der gewünschten Kampagne klickst, öffnet sich ein Formular, in das Du Deine Daten eintragen kannst. Klicke dann bitte auf "Unterzeichnen". In einer Bestätigungsmail wird Dir ein Link geschickt, den Du bitte anklickst, damit Deine Unterschrift gültig wird. Dieses Verfahren ("double-opt-in") benutzen wir, damit sichergestellt ist, dass Du es bist, die\*der unterschrieben hat. Es könnte sonst jemand, die\*der Deine E-Mail-Adresse kennt, in Deinem Namen unterzeichnen.

Tags [kampagne](https://support.campact.de/focus-win/de/search/labels/all/kampagne) [teilnahme](https://support.campact.de/focus-win/de/search/labels/all/teilnahme) [teilnehmen](https://support.campact.de/focus-win/de/search/labels/all/teilnehmen) [unterzeichen](https://support.campact.de/focus-win/de/search/labels/all/unterzeichen) [wie funktioniert](https://support.campact.de/focus-win/de/search/labels/all/wie%20funktioniert)